If you are a victim who would like to observe court anonymously or if you are a member of the public who would like to observe court remotely you can log into the zoom meeting for the day of the week listed below.

In order to be automatically admitted to the session on Zoom without being identified you must enter "observer" as your display name on Zoom. Any observers will be automatically admitted to the session. If you are calling in and want to be admitted as an observer you will have to tell the clerk who answers the phone in the waiting room that you wish to be admitted as an observer.

If you want to be heard on the record do not follow the above procedure. If you want to be heard on the record you must provide your name and the case you are associated with. If you want to be heard on the record your attendance will not be anonymous.

Zoom call-in number: 1-602-753-0140. When prompted, enter the Meeting ID and Passcode that's associated with the Zoom meeting for the day of the hearing listed below.

Zoom login information:

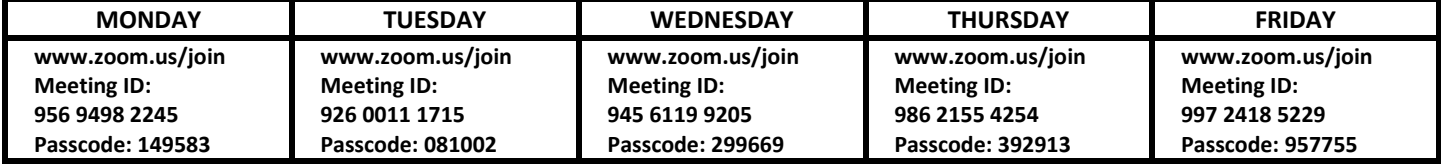